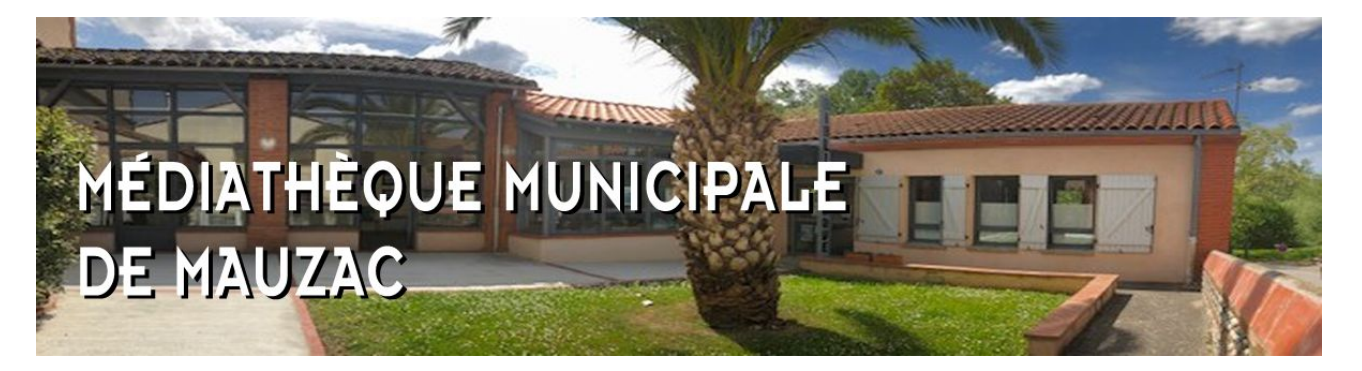

# **CATALOGUE EN LIGNE : OPAC**

### **Pour y accéder :**

<https://bibliotheque-mauzac31.fr/>

## **Que puis-je faire sans m'y connecter ?**

**Je peux voir ce dont la bibliothèque dispose : livres, CD, DVD, jeux de société** et kamishibaï.

Pour ceci, il me suffit

- ✔ soit d'utiliser l'écran de recherche à gauche : TITRE/AUTEUR/SERIE
- ✔ soit de cliquer sur CATALOGUE puis SUPPORT et de choisir :
- « Audio » pour les CD musicaux et les livres lus
- « Autre » pour les jeux de société et les kamishibaïs
- « Livres » pour les revues, les romans, les documentaires, les livres pour enfants
- « Vidéo » pour les films, les documentaires, les vidéos musicales (concerts)
	- $\mathcal V$  soit de cliquer sur CATALOGUE puis GENRE.
	- ✔ soit de cliquer sur NOUVEAUTES
	- ✔ soit d'utiliser la RECHERCHE AVANCEE

### **Que puis-je faire une fois connecté-e ?**

**Je peux voir les emprunts en cours de tous les membres de ma famille** ainsi que mes droits d'emprunts.

Je peux voir 2 ans d'historiques d'emprunts.

**Je peux réserver** et voir mes réservations en cours. Les bibliothécaires m'enverront un mail pour m'informer que mes réservations sont mises de côté.

### **Comment se connecter la première fois ?**

Demander aux bibliothécaires mon identifiant ainsi que mon mot de passe provisoire.